<span id="page-0-0"></span>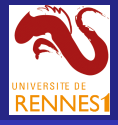

#### **[Bash](#page-65-0)**

#### A. Mucherino

- 
- 

# Bash Scripting

### Antonio Mucherino

www.antoniomucherino.it

University of Rennes 1, Rennes, France

*last update*: May 2*nd* 2016

**KOX E KEXKEYKAN** 

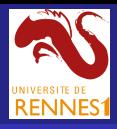

# <span id="page-1-0"></span>What's *bash*

### **[Bash](#page-0-0)**

#### A. Mucherino

### [Bash?](#page-1-0)

- *Bash* is a shell written by Brian Fox for the GNU Project as a free software.
- *Bash* is widely distributed as a default shell for Linux and Mac OS X.
- *Bash* is a command processor, and it typically runs in a text window.
- *Bash* allows the user to type commands which cause actions. *Bash* can also read commands from files, which are called scripts. *Bash* has programming language features (interpreted).

**KORK ERKERKERKERKER** 

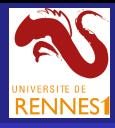

# Why *bash*

### **[Bash](#page-0-0)**

A. Mucherino

### [Bash?](#page-1-0)

It's the standard GNU shell, intuitive and flexible.

### Other shells:

- **sh** subset of Bash, basic shell originally developed for Unix.
- **csh** a shell whose syntax resembles to the C programming language.
- **tcsh** superset of **csh**, enhancing user-friendliness and efficiency.
- **ksh** superset of **sh**, for experts.

*The main aim of this course is to learn how to efficiently use and develop scripts in Bash*.

**KORK ERKERKERKERKER** 

It is very important that you're familiar with the concept of **algorithm**

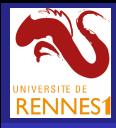

# Why *bash*

### **[Bash](#page-0-0)**

A. Mucherino

### [Bash?](#page-1-0)

It's the standard GNU shell, intuitive and flexible.

### Other shells:

- **sh** subset of Bash, basic shell originally developed for Unix.
- **csh** a shell whose syntax resembles to the C programming language.
- **tcsh** superset of **csh**, enhancing user-friendliness and efficiency.
- **ksh** superset of **sh**, for experts.

*The main aim of this course is to learn how to efficiently use and develop scripts in Bash*.

### Before continuing . . .

It is very important that you're familiar with the concept of

### **algorithm**

**YO A GREET YEAR ON YOUR** 

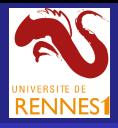

# <span id="page-4-0"></span>Let's get started: Hello World!

### **[Bash](#page-0-0)**

### A. Mucherino

#### [Bash?](#page-1-0)

```
Basics
```
### The first bash script

```
#!/bin/bash
# Hello World script
echo "Hello World!"
```
- $\bullet$ all lines starting with # are considered as comments, and won't be interpreted
- $\bullet$ the line "#!/bin/bash" must be present in every bash script, at the beginning of the file
- $\bullet$ echo is a bash shell command that prints on the screen its arguments

**YO A GREET YEAR ON YOUR** 

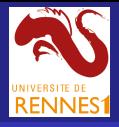

# Hello World: execution

### **[Bash](#page-0-0)**

#### A. Mucherino

#### [Bash?](#page-1-0)

#### **[Basics](#page-4-0)**

In order to execute the script, we need to

- $\bullet$  copy its content into a text file: hw
- make sure we have the right to execute the file:

−rwxr−x−−x 1 mucherin genscale 75 Sep 11 14:41 hw\*

**KOX E KEXKEYKAN** 

### • invoke the script:

```
> hw
Hello World!
>
```
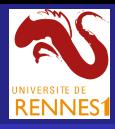

### Variables

### **[Bash](#page-0-0)**

#### A. Mucherino

#### [Bash?](#page-1-0)

#### [Basics](#page-4-0)

- 
- 

### In Bash, we can use variables for holding certain values

**K ロ ト K 何 ト K ヨ ト K ヨ ト** 

 $\equiv$   $\Omega$ 

- **o** integer numbers (not real ones in Bash)
- boolean values (as integers, e.g. 0 and 1)
- **o** strings (ordered sets of characters)

in the computer memory.

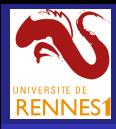

## Variables

#### **[Bash](#page-0-0)**

A. Mucherino

#### [Bash?](#page-1-0)

[Basics](#page-4-0)

**Variable**: a symbol representing a quantity capable of assuming any of a set of values.

*Example*: number=1

*Important*: Never leave a blank character between the variable name and the assignment symbol "=".

*The access to a variable content can be done by using the symbol* "\$"

number=1 echo \$number

**YO A GREET YEAR ON YOUR** 

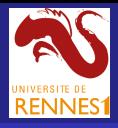

### Arrays of variables

### [Bash](#page-0-0)

A. Mucherino

### [Bash?](#page-1-0)

[Basics](#page-4-0)

- 
- 

### An ordered list of variables can be represented by an array in Bash:

Integer variables  $i=1$  :  $a[Si]=Si$ i=2 ; a[\$i]=\$i i=4 ; a[\$i]=\$i **Strings** str[1]='first string' str[2]='second string' str[4]='last string'

*Indices do not have to be consecutive*.

### Array information:

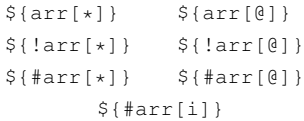

refers to all items in the array refers to all indices in the array is the number of items in the array is the length of item  $\pm$ 

*Bash does not support multidimensional arrays*.

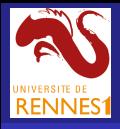

## Input arguments

[Bash](#page-0-0)

A. Mucherino

### [Bash?](#page-1-0)

- **[Basics](#page-4-0)**
- 
- 
- 
- 
- 
- 
- 
- 

Previously defined variables can be given to bash scripts as input arguments:

- **\$#** − this symbol refers to the number of input arguments (it does not count **\$0**)
- **\$0** − this symbol refers to the name of the script (this is always the first argument)
- **\$1** − this symbol refers to the second input argument, if any
- **\$2** ... ... ...
- **\${**10**}** − this symbol refers to the eleventh input argument, if any
- $\bullet$  . . . . . . . . .
- **\$\*** or **\$@** − these two symbols refer to all input arguments, in order, starting from the argument **\$1**

**YO A GREET YEAR ON YOUR** 

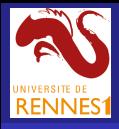

### Input arguments

### **[Bash](#page-0-0)**

A. Mucherino

### [Bash?](#page-1-0)

[Basics](#page-4-0)

A set of arguments can be accessed in different ways.

**Possibility 1** We use the symbol **\$@** (or the symbol **\$\***) to refer to a string (only one!) containing all arguments (starting from \$1)

**Possibility 2** We use the symbol **\$@** (but not the symbol **\$\***), and we copy the whole set of arguments inside an array:

 $array=("$ \$@")

**Possibility 3** We use the command shift:

**\$#** ←− **\$#-1** *lost* ←− **\$1** ←− **\$2** ←− **. . .** ←− **\$9** ←− **\${10}** ←− **. . .**

**KORKARYKERKE PORCH** 

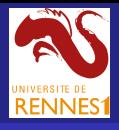

## A personalized message

### **[Bash](#page-0-0)**

A. Mucherino

#### [Bash?](#page-1-0)

[Basics](#page-4-0)

## The script:

```
#!/bin/bash
# personalized Hello World script
echo "Hello $1 $2 !!!"
```
The execution (we still suppose this script is the text file "hw")

```
>
> hw Nicolas Sarkozy
Hello Nicolas Sarkozy !!!
>
```
Question: what if we expect more arguments (more pairs *first name* / *surname*) ??

**YO A GREET YEAR ON YOUR** 

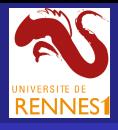

## <span id="page-12-0"></span>A personalized message

#### **[Bash](#page-0-0)**

A. Mucherino

[Basics](#page-4-0)

```
#!/bin/bash
# personalized Hello World script
echo "Hello $* !!!"
> hw Nicolas Sarkozy
Hello Nicolas Sarkozy !!!
>
> hw Francois Hollande
Hello Francois Hollande !!!
>
> hw Nicolas Sarkozy Francois Hollande
Hello Nicolas Sarkozy Francois Hollande !!!
>
```
Question: what if we want to make the message nicer, by separating the names and surnames with the word "and" ??

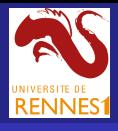

## A personalized message

#### **[Bash](#page-0-0)**

A. Mucherino

[Basics](#page-4-0)

```
#!/bin/bash
# personalized Hello World script
echo -n "Hello "
while [ $# -gt 0 ]
do
   echo -n $1; shift
   echo -n " "
   echo -n $1; shift
   if [ $# -gt 0 ]
   then
      echo -n " and "
   fi
done
echo " !!!"
>
> hw Nicolas Sarkozy Francois Hollande
Hello Nicolas Sarkozy and Francois Hollande !!!
>
```
**Notice the use of the option -n in** echo[.](#page-12-0)

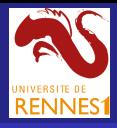

### <span id="page-14-0"></span>Control structures

### **[Bash](#page-0-0)**

A. Mucherino

#### [Bash?](#page-1-0)

[Control structures](#page-14-0)

*In the last example, we made use of control structures*.

**IF** executes a command (or a block of commands) when a certain condition is satisfied

**FOR** repeats a command (or a block of commands) a predefined number of times

**WHILE** executes a command (or a block of commands) *while* a given condition is satisfied

**REPEAT . . . UNTIL** executes a command (or a block of commands) *until* a given condition is satisfied

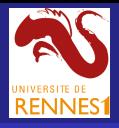

# <span id="page-15-0"></span>The sum of *n* numbers

**[Bash](#page-0-0)** 

A. Mucherino

[Bash?](#page-1-0) [FOR](#page-15-0)

#!/bin/bash sum=1 for  $(( i=2 ; i<=51 ; i++) )$ do sum=\$sum+\$i done echo "The sum of the first \$1 integer numbers is \$sum"

**YO A GREET YEAR ON YOUR** 

### Execution:

Text file sum

```
> sum 5
The sum of the first 5 integer numbers is 1+2+3+4+5
```
Note that, by default, the arithmetic operation '+' is **not** executed!! We need to use the command **let**.

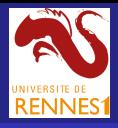

# The sum of *n* numbers

Text file sum with the command let

### **[Bash](#page-0-0)**

A. Mucherino

[FOR](#page-15-0)

### #!/bin/bash sum=1 for  $(( i=2 ; i<=\$1 ; i++) )$ do let sum=\$sum+\$i done echo "The sum of the first \$1 integer numbers is \$sum"

### Execution:

```
> sum 5
The sum of the first 5 integer numbers is 15
> sum 100
The sum of the first 100 integer numbers is 5050
```
**YO A GREET YEAR ON YOUR** 

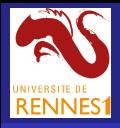

### <span id="page-17-0"></span>Prime numbers

**[Bash](#page-0-0)** 

A. Mucherino

[Bash?](#page-1-0)

A prime number is a natural number greater than 1 that has no positive divisors other than 1 and itself.

1: #!/bin/bash 2: let n=\$1 # number to check 3: let m=1+\$n/2 # divisor cannot be greater than n/2 4: let bool=1 # true 5: for (( i=2 ; i<=m; i++ ))  $6 \cdot$  do 7: let d=\$n%\$i 8: if [ \$d -eq 0 ] 9: then 10: let bool=0 # false 11: fi 12: done 13: if [ \$bool -eq 1 ]  $14 \cdot + h \cdot n$ 15: echo "\$n is a prime number" 16: else 17: echo "\$n is NOT a prime number" 18: fi

K ロ X x 何 X x ミ X x ミ X ミ → つ Q Q →

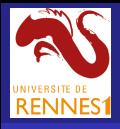

### <span id="page-18-0"></span>Prime numbers

Explanation of main lines:

[Bash](#page-0-0)

A. Mucherino

- [Bash?](#page-1-0)
- 
- 
- 
- 
- 
- 
- 
- 
- 
- 2: the number to be checked is copied in  $n$
- 3: the script tries to divide n by all integers smaller than  $n/2$
- 7: the operator  $\frac{1}{6}$  gives the rest of the division of n by i, with i having values from 2 to m
- 8: if one of the rests d is 0, then n admits a positive divisor greater than 2, and therefore it is not a prime
- 8: **important:** in **if** structures, always leave a blank character between the conditions and the brackets
- 13: the information "not prime" is saved in a boolean variable, that is reused at the end of the script for printing the appropriate message

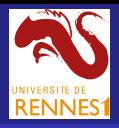

# Boolean variables and operators

**[Bash](#page-0-0)** 

A. Mucherino

There is no specific type for boolean variables in Bash.

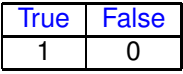

### Comparisons in bash:

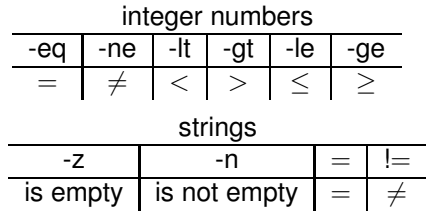

Logical operations in bash:

-a -o ! and or nega[tion](#page-18-0)

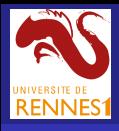

## Prime numbers

#### [Bash](#page-0-0)

### Some executions:

A. Mucherino

> prime 21 21 is NOT a prime number > > prime 17 17 is a prime number > > prime 121 121 is NOT a prime number > > prime 27 27 is NOT a prime number > > prime 31 31 is a prime number > > prime 87 87 is NOT a prime number > > prime 11 11 is a prime number >

K ロ > K 個 > K 差 > K 差 > → 差 → の Q (^

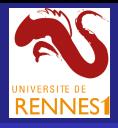

## <span id="page-21-0"></span>A detailed execution

### **[Bash](#page-0-0)**

A. Mucherino

#### [Bash?](#page-1-0)

[WHILE](#page-21-0)

Let's execute the script for  $n = 21$ .

Step 1. we set  $m = 11$ 

Step 2. we divide  $m$  by  $\pm$ , for each  $\pm$  from 2 to  $m$ :

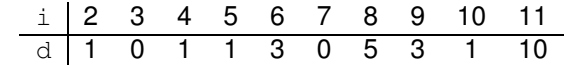

Step 3. n is not prime.

At the second iteration of the for loop, we can already state that the number is not prime!

**YO A GREET YEAR ON YOUR** 

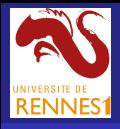

## Prime numbers

An improved version with **WHILE**.

### [Bash](#page-0-0)

#### A. Mucherino

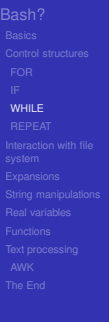

```
1: #!/bin/bash
2: let n=$1 # number to check
3: let m=1+$n/2 # divisor cannot be greater than n/2
4: let bool=1 # true
5: let i=2
6: while [ $i -le $m -a $bool -eq 1 ]
7: do
8: let d=$n%$i
9: if [ $d -eq 0 ]
10: then
11: let bool=0 # false
12: fi
13: let i=$i+1
14: done
15: if [ $bool -eq 1 ]
16: then
17: echo "$n is a prime number"
18: else
19: echo "$n is NOT a prime number"
20: fi
```
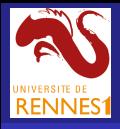

### <span id="page-23-0"></span>Prime numbers

[Bash](#page-0-0)

### . . . and **REPEAT . . . UNTIL**.

A. Mucherino

[REPEAT](#page-23-0)

```
1: #!/bin/bash
2: let n = $1 \# number to check
3: let m=1+$n/2 # divisor cannot be greater than n/2
4: let bool=1 # true
5 \cdot 1 pt i=26: until [ $i -gt $m -o $bool -eq 0 ]
7: do
8: let d=$n%$i
9: if [ $d -eq 0 ]
10: then
11: let bool=0 # false
12: fi
13: let i=$i+1
14: done
15: if [ $bool -eq 1 ]
16 \cdot + h \in \mathbb{R}17: echo "$n is a prime number"
18: else
19: echo "$n is NOT a prime number"
20: fi
```
**K ロ ▶ K 何 ▶ K ヨ ▶ K ヨ ▶ 『ヨ 』 の Q (^** 

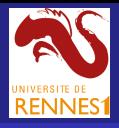

# <span id="page-24-0"></span>Manipulating the file system

### **[Bash](#page-0-0)**

### A. Mucherino

#### [Bash?](#page-1-0)

- 
- 
- [Interaction with file](#page-24-0) system
- 
- 
- 
- 

### All commands available in Bash can be used in the scripts

- o Is  $\bullet$  find
- pwd
- $\bullet$  cd
- $^{\circ}$  cp
- $\bullet$  mv
- $\bullet$  rm
- **o** mkdir
- $\bullet$  cat
- who
- 
- grep
- $o$  ps
- alias
- $\bullet$  chown
	- **o** make
	- $\bullet$  tar
	- $\bullet$  ar
	- $\bullet$  ...
		- **KOX E KEXKEYKAN**

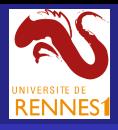

# Combining commands in scripts

### **[Bash](#page-0-0)**

### A. Mucherino

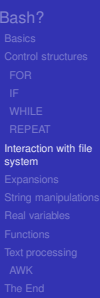

### Commands pwd and ls, in a single shot:

```
> cat pwdls
#!/bin/bash
echo "The content of the directory:"
pwd
echo "is the following:"
ls
>
> 1sprime* prime2* pwdls*
> pwd
/userfiles/Bash/scripts
>
> pwdls
The content of the directory:
userfiles/Bash/scripts
is the following:
prime* prime2* pwdls*
>
```
**YO A GREET YEAR ON YOUR** 

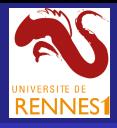

# Conditions concerning files

### **[Bash](#page-0-0)**

A. Mucherino

#### [Bash?](#page-1-0)

[Interaction with file](#page-24-0) system

Conditions to be verified in **if** control structures can also concern files in the file system.

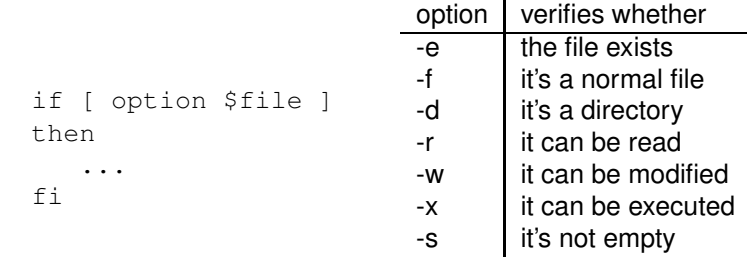

file is a string containing the name of the file to be checked.

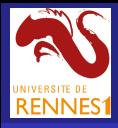

# For loop for files

**[Bash](#page-0-0)** 

A. Mucherino

[Interaction with file](#page-24-0) system

The **for** control structure can be used for enumerating all files (or part of them) belonging to a given directory.

> ls myls\* prime\* prime2\* pwdls\* > > cat myls #!/bin/bash for i in \* do echo \$i done > > myls myls prime prime2 pwdls >

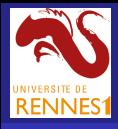

## **sl** : an inverted **ls**

### **[Bash](#page-0-0)**

A. Mucherino

[Interaction with file](#page-24-0) system

In our scripts, we may want to consider the files in an inverse alphabetic order.

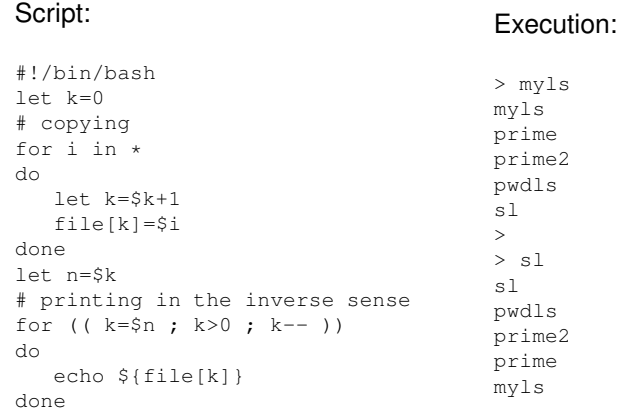

K ロ X x 何 X x ミ X x ミ X ミ → つ Q Q →

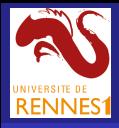

# The magic dollar \$

[Bash](#page-0-0)

A. Mucherino

[Interaction with file](#page-24-0) system

The symbol **\$** can be used for accessing the value of a variable, as well as the value of the input parameters of a script.

The symbol **\$** can also be used for retrieving the output from commands that are executed inside scripts (standard output)

```
> cat dollar1
var=$(whoami)
echo "My username is: $var"
> dollar1
My username is: mucherin
>
> cat dollar2
var=$(pwd)
echo "The current directory is: $var"
> dollar2
The current directory is: /userfiles/Bash/scripts
>
```
**YO A GREET YEAR ON YOUR** 

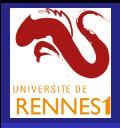

# The size of a file

[Bash](#page-0-0)

A. Mucherino

#### [Bash?](#page-1-0)

[Interaction with file](#page-24-0) system

**du** is one of the most reliable commands for retrieving the size (in terms of bytes with the option **-b**) of a file. However, it also provides additional information we may not be interested in.

> du -b BashScripting.pdf 311119 BashScripting.pdf

The output is given in tabular format (TAB separates the size and the name). The command **cut** can be used for filtering the fields of a table:

**KORK E KERKERKERKER** 

```
> du -b BashScripting.pdf | cut -f 1
311119
```
Finally, in a script, we may write:

var=\$(du -b BashScripting.pdf | cut -f 1)

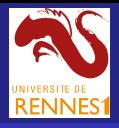

# The **m**aximum **ls** (**mls**)

### **[Bash](#page-0-0)**

#### A. Mucherino

[Bash?](#page-1-0) [Interaction with file](#page-24-0) system

### Let's write a script that only prints the largest file of a given set of files:

```
> ls -l
-rw-r----- 1 mucherin genscale 416125 Sep 26 15:53 BashScripting.pdf
-rw-r----- 1 mucherin genscale 25508 Sep 26 15:56 BashScripting.tex
-rw-r----- 1 mucherin genscale 175 Sep 11 14:21 makefile
>
> mls *
416125 BashScripting.pdf 1
>
```
The list of files is given as an input argument (the symbol **\*** is here used for considering all files in the current directory).

**KORK E KERKERKERKER** 

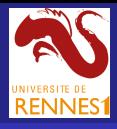

# The **m**aximum **ls** (**mls**)

#### **[Bash](#page-0-0)**

[Bash?](#page-1-0)

system

```
A. Mucherino
Interaction with file
                   #!/bin/bash
                   maxsize=0
                   posmax=0
                   filename="(no files found)"
                   # identifying the file with maximum size
                   k=0while [ $# -gt 0 ]
                   do
                      if [-f 51]then
                          let k=$k+1
                         size=5 (du -b $1 | cut -f 1)
                         if [ $maxsize -lt $size ]
                          then
                             filename=$1
                             maxsize=$size
                             posmax=$k
                          fi
                      fi
                      shift
                   done
                   echo -e "$maxsize \t $filename \t $posmax"
```
Notice that  $\epsilon$ cho is invoked with the option  $-\epsilon$ , which allows the use of special characters, such as TAB  $(\forall t)$ . **KORK E KERKERKERKER** 

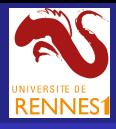

## **du** and **mls**

### **[Bash](#page-0-0)**

#### A. Mucherino

# [Bash?](#page-1-0) [Interaction with file](#page-24-0) system

### These two commands have a similar output format:

```
> du -b BashScripting.pdf
371814 BashScripting.pdf
>
> ls
BashScripting.pdf BashScripting.tex makefile
>
> mls *371814 BashScripting.pdf 1
```
**KOX E KEXKEYKAN** 

They both output the results in tabular format.

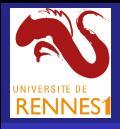

# <span id="page-34-0"></span>Single brackets [ · ]

[Bash](#page-0-0)

A. Mucherino

**[Expansions](#page-34-0)** 

Single brackets [ · ] are equivalent to the execution of the command  $\text{test}$ .

if [ \$a -eq \$b ] if test \$a -eq \$b

The second syntax works because test gives as an input an integer number:

> $= 0$  if the condition is satisfied,  $\neq 0$  otherwise.

Since other commands and programs work at the same way (they return 0 if they were executed with success), then the **if** control structure can also be used as follows:

```
if cp $filename backup
then
   echo "copy of $filename saved"
else
   echo "impossible to copy file $filename"
fi
                                ADD CERTIFIED A EN ADD
```
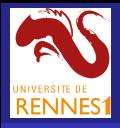

# Double parenthesis  $((\cdot))$

[Bash](#page-0-0)

A. Mucherino

**[Expansions](#page-34-0)** 

Double parentheses allow us to perform arithmetic operations (like  $1$ et) while omitting the dollar  $\frac{1}{2}$  and enabling to include blank characters around operators (improving thus readability).

```
let a = $b+1 a = $((b + 1))
```
Double parentheses are used in the for control structure: this is the reason why it is not necessary to use  $\frac{1}{2}$  when referring to the variables:

```
for ((i=1 : i \le n : i++)do
   ...
done
```
Double parentheses allow for using a C-like syntax:

 $((a = 10))$   $((i++)$ ) if  $((a == 10))$ 

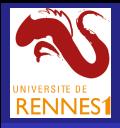

# Double brackets [[ · ]]

**[Bash](#page-0-0)** 

A. Mucherino

[Bash?](#page-1-0)

**[Expansions](#page-34-0)** 

In more recent implementations of Bash, double square brackets are an extension of single ones, where C-like operators (such as  $&\&$  and  $| \cdot |$  are allowed.

```
if \lceil $a -eq 0 -a $b -ne 1 ]
then
   ...
   ...
fi
                 if [ \sin 3a = 0 \sin 3b = 1 \sin 1then
                     ...
                     ...
                 fi
```
When using double brackets, strings containing blank characters are *not* separated in different words!**KORK ERREADEMENT** 

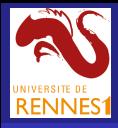

# Single braces  $\{\cdot\}$

### **[Bash](#page-0-0)**

A. Mucherino

#### [Bash?](#page-1-0)

**[Expansions](#page-34-0)** 

Braces allow for generating an ordered list of integer numbers or characters in an easy and intuitive way.

for i in  $\{1..10\}$  for  $((i=1; i<=10; i++)$ do do echo \$i echo \$i done done

### Other examples:

```
var1=1var2=5echo {e..m} # e f g h i j k l m
echo \{3..-2\} # 3 2 1 0 -1 -2
echo \{1..2\} \{x..y\}" +" + "..." # 1x + 1y + 2x + 2y + ...echo {$var1..$var2} # 1 2 3 4 5
```
Remember that we already used braces when working with arrays in Bash.**ADD CERTIFIED A EN ADD** 

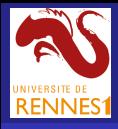

## Avoiding expansions

### **[Bash](#page-0-0)**

### A. Mucherino

### [Bash?](#page-1-0)

- **[Expansions](#page-34-0)**
- 
- 
- 
- 

The first interpretation task of the shell is the so-called *expansion* of the special characters, including brackets. Other examples are:

- all files in the current directory
	- **.** the current directory
- **!** last command in the shell

**Important:** expansions also apply to characters contained in strings! To avoid this:

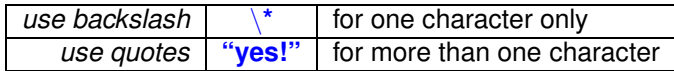

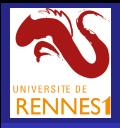

# <span id="page-39-0"></span>String manipulation operators

### **[Bash](#page-0-0)**

### A. Mucherino

#### [Bash?](#page-1-0)

#### [String manipulations](#page-39-0)

Let's consider this short Italian sentence:  $str="ciao$  bella"

This is a small list of manipulation operations that can be applied to strings:

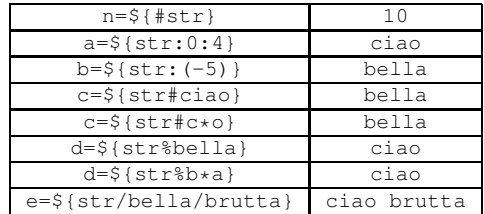

- $\rightarrow$  removes the prefix that follows this symbol (if present)
- $\frac{1}{6}$   $\rightarrow$  removes the suffix that follows this symbol (if present)
- $\rightarrow$  refers to any substring

the command sed performs similar operations on text files

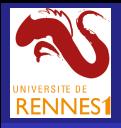

# Patterns and comparisons

**[Bash](#page-0-0)** 

A. Mucherino

### [Bash?](#page-1-0)

[String manipulations](#page-39-0)

In some applications, we may need to compare our strings to a certain number of possible strings.

For example, the string [Hh]ello World! matches with both

Hello World! hello World!

Pattern generators:

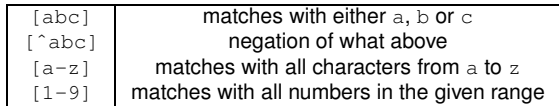

Syntax for performing the comparison:

if  $\lceil \int$  \$substring =~  $[abc]$ ed  $\rceil$  then do ... done

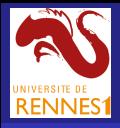

### <span id="page-41-0"></span>The command **bc**

**bc** is an arbitrary precision calculator language.

[Bash](#page-0-0)

A. Mucherino

[Real variables](#page-41-0)

> bc bc 1.06.95 Copyright 1991-1994, 1997, 1998, 2000, 2004, 2006 Free Softwa This is free software with ABSOLUTELY NO WARRANTY. For details type 'warranty'.  $a = 1$  # I wrote this  $h = 2$  # I wrote this a+b # I wrote this 3 a-b # I wrote this -1 a/b # I wrote this  $\Omega$ scale=10  $# I'm$  changing the precision  $a/b$   $\qquad$   $\qquad$  .5000000000 quit

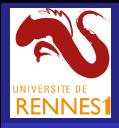

## Average file size

#### **[Bash](#page-0-0)**

#### A. Mucherino

[Real variables](#page-41-0)

If we can deal with real numbers, in our scripts we can compute, for example, the average of a set of integer numbers.

 $>$  ls  $-1$ total 24  $-*rw*xr-x---1$  mucherin genscale 416 Sep 29 23:46 minmaxavg\* -rwxr-x--- 1 mucherin genscale 380 Sep 23 17:22 mls\*  $-*rwxr-x---1*$  mucherin genscale 483 Sep 23 17:22 sls\* -rwxr-x--- 1 mucherin genscale 635 Sep 29 23:45 sortls\* -rwxr-x--- 1 mucherin genscale 681 Sep 29 23:45 sortls2\*  $-rwxr-x--- 1$  mucherin genscale 994 Sep 29 23:45 sortls3\* > minmaxavg \* 380 606.1666666666 994 >

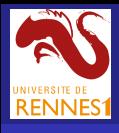

### Average file size

```
Bash
```
A. Mucherino

[Real variables](#page-41-0)

```
#!/bin/bash
size=$(du -b $1 | cut -f 1) ; n=1
min=$size ; max=$size ; sum=$size
shift
while [ $# -gt 0 ]
do
  if [ -f $1 ]
  thenlet n=$n+1
     size=$(du -b $1 | cut -f 1)
     if [ $min -gt $size ]
     then
        min=$size
     fi
     if [ $max -lt $size ]
     then
        max=$size
     fi
     sum="$sum + $size"
  fi
  shift
done
avg=$(echo "scale=10; ($sum)/$n" | bc)
echo -e "$min \t $avg \t $max"
```
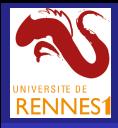

## <span id="page-44-0"></span>Functions in Bash

[Bash](#page-0-0)

A. Mucherino

#### [Bash?](#page-1-0)

[Functions](#page-44-0)

Every time it is necessary to repeat (in different parts of a script, and/or in different scripts) the same set of commands, we can create a function containing such a set of commands:

```
function simplefun ()
{
   echo "My first argument is: $1; "
   echo "My second argument is: $2"
}
```
**Input/output** in functions:

- input arguments are given to the function as in scripts: the same set of built-in variables can be used,
- the function returns its output to the invoking script by using the command echo.

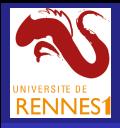

# Functions in Bash

#### [Bash](#page-0-0)

A. Mucherino

**[Functions](#page-44-0)** 

### Consider the following script (simplefun appears before its call):

```
#!/bin/bash
function simplefun ()
{
   echo "My first argument is: $1; "
   echo "My second argument is: $2"
}
var=$(simplefun $*)
echo $var
```
### In order to invoke a function that is contained in another script:

```
#!/bin/bash
source script containing simplefun.sh
var=$(simplefun $*)
echo $var
```
### What do you expect to be the output on the screen?

```
ADD CERTIFIED A EN ADD
```
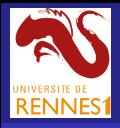

# Functions in Bash

#### [Bash](#page-0-0)

A. Mucherino

[Functions](#page-44-0)

### Consider the following script (simplefun appears before its call):

```
#!/bin/bash
function simplefun ()
{
   echo "My first argument is: $1; "
   echo "My second argument is: $2"
}
var=$(simplefun $*)
echo $var
```
### In order to invoke a function that is contained in another script:

```
#!/bin/bash
source script containing simplefun.sh
var=$(simplefun $*)
echo $var
```
### What do you expect to be the output on the screen?

```
> testfun 1 2
My first argument is: 1; My second argument is: 2ADD CERTIFIED A EN ADD
```
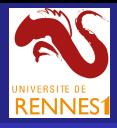

# Local and global variables

### **[Bash](#page-0-0)**

### A. Mucherino

[Bash?](#page-1-0)

**[Functions](#page-44-0)** 

Differently from many programming languages, a variable that is used inside a function is visible everywhere else (other functions, the main script).

In order to force a certain variable to be *local*, we can employ the following syntax:

```
glo var=100 \# this is a global variable
local loc var=200 # this is a local variable
```
Therefore, *it's necessary paying attention to variables having the same name that might be used in various functions and/or in the main script*.

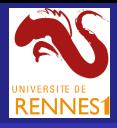

# <span id="page-48-0"></span>Another syntax for **for**

### **[Bash](#page-0-0)**

A. Mucherino

#### [Bash?](#page-1-0)

[Text processing](#page-48-0)

The control structure **for** can work on arrays of strings, as well as on strings containing more items separated by blank characters.

```
let k=1
for i in *
do
   allfiles="$allfiles $i"
   file[k]=$i
   let k=$k+1
done
```

```
for i in ${file[@]}
do
   echo $i
done
                          for i in $allfiles
                          do
                              echo $i
                           done
```
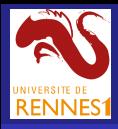

# Reading data

**[Bash](#page-0-0)** 

A. Mucherino

### [Bash?](#page-1-0)

[Text processing](#page-48-0)

The command read is able to load inside a variable the content of a string of characters:

- $\bullet$  it can be written at the prompt by using the keyboard
- it can be redirected from a text file by using the shell
- it can be redirected from a text file inside a script

```
> cat myscript
...
                                  > cat myscript
while read line
                                  ...
do
                                  while read line
   ... ... ...
                                  do
done
                                     ... ... ...
...
                                  done < $filename
>
                                  ...
> myscript < textfile.txt
                                  >
...
                                  > myscript
> cat textfile.txt | myscript
                                  ......
>
                                    KOX E KEXKEYKAN
```
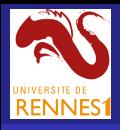

# Selecting the rows of a table

**[Bash](#page-0-0)** 

### A. Mucherino

[Bash?](#page-1-0)

[Text processing](#page-48-0)

Let us write a script that selects the rows of a table having a certain property.

> cat phonenumbers.txt Alain Delon M 0033 123456789 Nicole Kidman F 001 123456789 Francesca Neri F 0039 123456789 Tom Hanks M 001 123456789 Terence Hill M 0039 123456789 Eva Herzigova F 00420 123456789 Hugh Laurie M 0044 123456789 > > select M < phonenumbers.txt Nicole Kidman F 001 123456789 Francesca Neri F 0039 123456789 Eva Herzigova F 00420 123456789 >

In this example, all rows referring to phone numbers belonging to woman are selected ;-)**ADD CERTIFIED A EN ADD** 

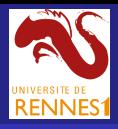

# Selecting the rows of a table

**[Bash](#page-0-0)** 

### A. Mucherino

#### [Bash?](#page-1-0)

[Text processing](#page-48-0)

## This is the script:

```
#!/bin/bash
sex=$1
while read -a arr
do
   if [ ${arr[2]} != $sex ]
   then
      echo ${arr[*]}
   fi
done
```
### *Remarks:*

- sex is an input argument  $\bullet$
- $\bullet$ the option  $-a$  for read indicates that the input text is supposed to be separated in words (by default, the separation field is " ")

**ADD CERTIFIED A EN ADD** 

**O** arr is therefore an array

<span id="page-52-0"></span>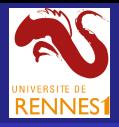

**[Bash](#page-0-0)** 

A. Mucherino

#### [Bash?](#page-1-0)

[AWK](#page-52-0)

**AWK** is a simple and fast command for text processing.

- **•** it is meant to work on column-oriented text data, such as matrices and tables
- $\bullet$  it also has some programming language features

This is the simulation of  $cat$  with  $awk$ .

```
awk '{print $0}' textfile
```
- $\bullet$  \$0 refers to the generic line of the file
- all instructions between  $\{$  and  $\}$  are executed for each line of the file

**KORK E KERKERKERKER** 

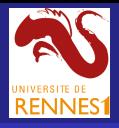

**[Bash](#page-0-0)** 

### A. Mucherino

[AWK](#page-52-0)

### Built-in variables in awk:

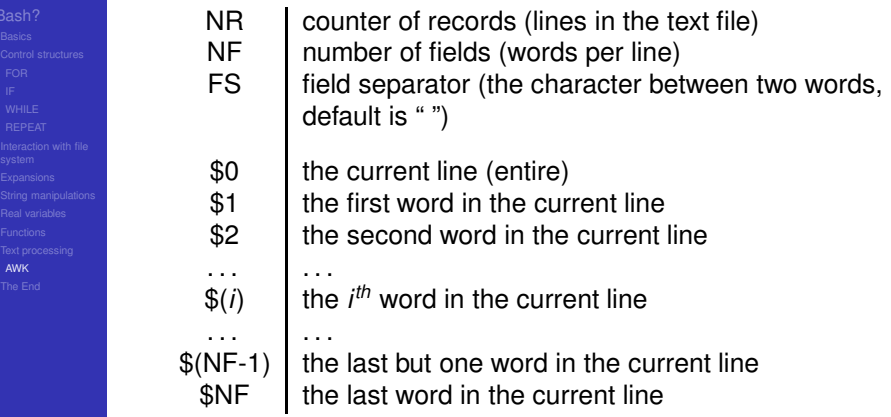

K ロ ▶ K 御 ▶ K 唐 ▶ K 唐 ▶ …

 $\equiv$  990

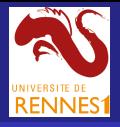

**[Bash](#page-0-0)** 

A. Mucherino

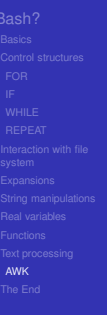

### Control structures in awk *with some examples*:

```
> cat matrix.txt
1 -2 3 33 \t 4 \t -5 \t 35 \t 4 \t 2 \t -7>
> awk '{if ($1 > 2) print $0}' matrix.txt
3 \t 4 \t -5 \t 35 \t 4 \t 2 \t -7>
> awk '{ for (i = 1; i <= NF; i + +) {
    if (\xi i < 0) { printf "%d ",-\xi i } else { printf "%d ",\xi i } }
         printf "\n" }' matrix.txt
1 2 3 3
3 4 5 3
5 4 2 7
>
```
Notice that  $print$  allows us to print in the format we prefer (it is similar to the C function and to the Bash command  $print f)$ K ロ X x 4 B X X B X X B X 2 X 2 O Q Q

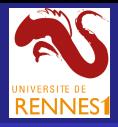

### **[Bash](#page-0-0)**

### A. Mucherino

#### [Bash?](#page-1-0)

[AWK](#page-52-0)

### Let's apply this awk script to the list of our phone contacts:

```
awk '{if ($3 != "M") print $0}' phonenumbers.txt
or in short
```
awk '\$3 != "M"' phonenumbers.txt

### This is the result:

Nicole Kidman F 001 123456789 Francesca Neri F 0039 123456789 Eva Herzigova F 00420 123456789

### Exactly the same we obtained with a Bash script!!

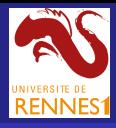

## Selecting rows or columns

### **[Bash](#page-0-0)**

A. Mucherino

#### [Bash?](#page-1-0)

[AWK](#page-52-0)

This short awk script selects the rows of a matrix having pair index:

```
awk 'NR2 = 0' matrix.txt
```
This short awk script selects the columns of a matrix having pair index:

```
awk '{
        for (i=1; i<=NF; i++){
           if (5i82 == 0) printf "%s ", $i
        }
        printf "\n"
     }' matrix.txt
```
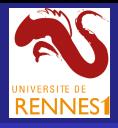

# BEGIN and END

### **[Bash](#page-0-0)**

A. Mucherino

#### [Bash?](#page-1-0)

[AWK](#page-52-0)

By default, **awk** processes the input text files line by line.

However, we might need to execute some actions *before* this process begins, or *after* it ends.

**BEGIN** all actions are executed *before* processing the lines of the text file

**END** all actions are executed *after* processing the lines of the text file

```
awk 'BEGIN { begin actions }
             { actions line by line }
       END { last actions } '
```
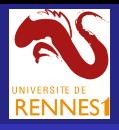

# BEGIN and END

### [Bash](#page-0-0)

A. Mucherino

### > awk '{ print "beginning" ; print \$0 ; print "ending" }' matrix.txt beginning  $1 -2 3 3$ ending beginning

A simple example with **BEGIN** and **END**:

[AWK](#page-52-0)

 $3 \t4 - 5 \t3$ ending beginning  $5 \t 4 \t 2 \t -7$ ending > > awk 'BEGIN { print "beginning" } { print \$0 } END { print "ending" }' matrix.txt beginning  $1 -2 3 3$  $3 \t 4 \t -5 \t 3$  $5 \t 4 \t 2 \t -7$ ending >**KOX E KEXKEYKAN** 

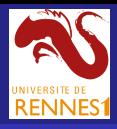

# Word counter

### **[Bash](#page-0-0)**

### A. Mucherino

### [Bash?](#page-1-0)

[AWK](#page-52-0)

### This awk script counts the words contained into text files:

```
awk '{
        for (i=1; i<=NF; i++) freq[$i] ++
     }
 END {
        for (word in freq)
              printf "%s\t%d\n", word, freq[word]
      }' text.txt
```
### *Remarks*:

**•** as in bash, there is a special syntax for the control structure **for** that allows us to iterate on the elements of an array

**KORK E KERKERKERKER** 

• in awk, indices of arrays can be strings !!!

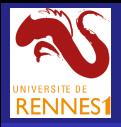

# Working on two text files

### **[Bash](#page-0-0)**

#### A. Mucherino

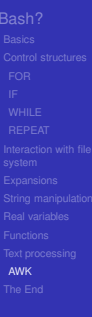

### **NR** counts all lines, for each file; **FNR** counts lines of current file.

```
> cat matrix1.txt matrix2.txt
1 2
3 4
a b
c d
> awk '{
        if (NR==FNR)
        {
          print "first file :",$0
        }
        else
        {
           print "second file:",$0
        }
       }' matrix1.txt matrix2.txt
first file : 1 2
first file : 3 4
second file: a b
second file: c d
```
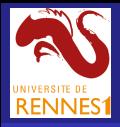

# Working on two text files

**[Bash](#page-0-0)** 

A. Mucherino

[AWK](#page-52-0)

Given two matrices  $a_{ij}$  and  $b_{ij}$ , having the same size, we want to define the matrix *cij* such that:

$$
\forall i, j \quad c_{ij} = \max\{a_{ij}, b_{ij}\}.
$$

```
> cat matrix1.txt
1 -2 3 33 \t4 - 5 \t35 \t 4 \t 2 \t -7> cat matrix2.txt
8 \t4 - 5 \t31 -2 4 35 -4 1 -6>
> awk -f maxelement.awk matrix1.txt matrix2.txt
8 4 3 3
3 4 4 3
5 \t4 \t2 \t-6
```
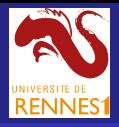

# Working on two text files

**[Bash](#page-0-0)** 

### The awk script:

### A. Mucherino

```
AWK
```

```
{
   if (NR==FNR)
   {
      for (j=1; j<=NF; j++) var [FNR, j]=\$j}
   else
   {
      for (i=1; i<=NF; i++) if (var[FNR, i] < $i) var[FNR, i]=\$i}
}
END {
   for (i=1; i<=FNR; i++){
      for (i=1; j<=NF; j++) printf "%d ", var[i, j]
      printf "\n"
   }
}
```
イロト イ押 トイヨ トイヨ トー

 $\equiv$   $\Omega$ 

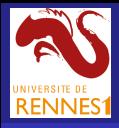

## The field separator

### **[Bash](#page-0-0)**

A. Mucherino

[AWK](#page-52-0)

By default, the field separator **FS** in awk is a blank character.

However, we can change it, or use more than one separator!

```
> date
Wed Nov 13 14:40:37 CET 2013
>
> date | awk '{print $1, $4}'
Wed 14:40:45
>
> date | awk -F ":" '{print $1, $4}'
Wed Nov 13 14
>
> date | awk -F "3 " '{print $1, $4}'
Wed Nov 1
>
> date | awk -F "[: ]" '{print $1, $4}'
Wed 14
>
```
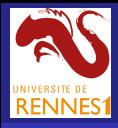

## awk one-liners

**[Bash](#page-0-0)** 

A. Mucherino

#### [Bash?](#page-1-0)

[AWK](#page-52-0)

We print only the lines having at least one word:

```
awk 'NF > 0' file.txt
```
We print only lines starting with "ATOM"

```
awk '$1 == "ATOM"' file.txt
```
We add the line number at the beginning of each line

```
awk '{print NR, $0}' file.txt
```
We compute the total size of the current directory

ls -l | awk '{ x=x+\$5 } END { print x }'

We remove the 2*nd* column from a matrix

awk '{\$2="", print \$0}' file.txt

<span id="page-65-0"></span>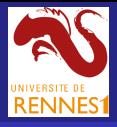

#### [Bash](#page-0-0)

A. Mucherino

[The End](#page-65-0)

# The End

K ロ X x 何 X x ミ X x ミ X ミ → つ Q Q →